## **Firm Faculty Coaching Topic PGY1 #3**

## **MyChart Communication with Patients**

- 1. Go to In Basket. Click on New Patient Message to generate a new MyChart message to a patient. Chose patient and start message (a)
- 2. Generate a new message to patient. Decide if you want to delay message, allow the patient to reply back, or add attachment (b-e)
- 3. Take the same steps when replying to Patient Advice Requests. Click on Request and decide whether to
	- 1. Open the MyChart Encounter to place orders, write note, or route to clinic staff (f)
	- 2. Reply to the patient message if no other orders, notes, or routing needed (g)

f. Open MyChart Encounter?

 $\circ$  + Add Me

Add Me

General (Anesthesiology

111 E WISCONSIN AVE

MILWAUKEE WI 53202

**STE 2100** 

h. Make sure

Stephen J Heaney, M.D.

Phone: 414-290-6700 Fax: 414-908-0602

**Patient Care Team** 

Add Team Member

Add PCP

Feam Mer

**SI** 

**PCPs** 

QuickActions + V Done

**AmbulatoryIII CBISTest** 

Male, 74Yrs, 12/11/1947

ex Assigned At Birth: Non

DNAR<sup>\*</sup> (has ACP

**HCA: Active** 

**OON: None** Attending: Non FCP: None

inhan I Ha

PCP - Gene

MRN: 2861581

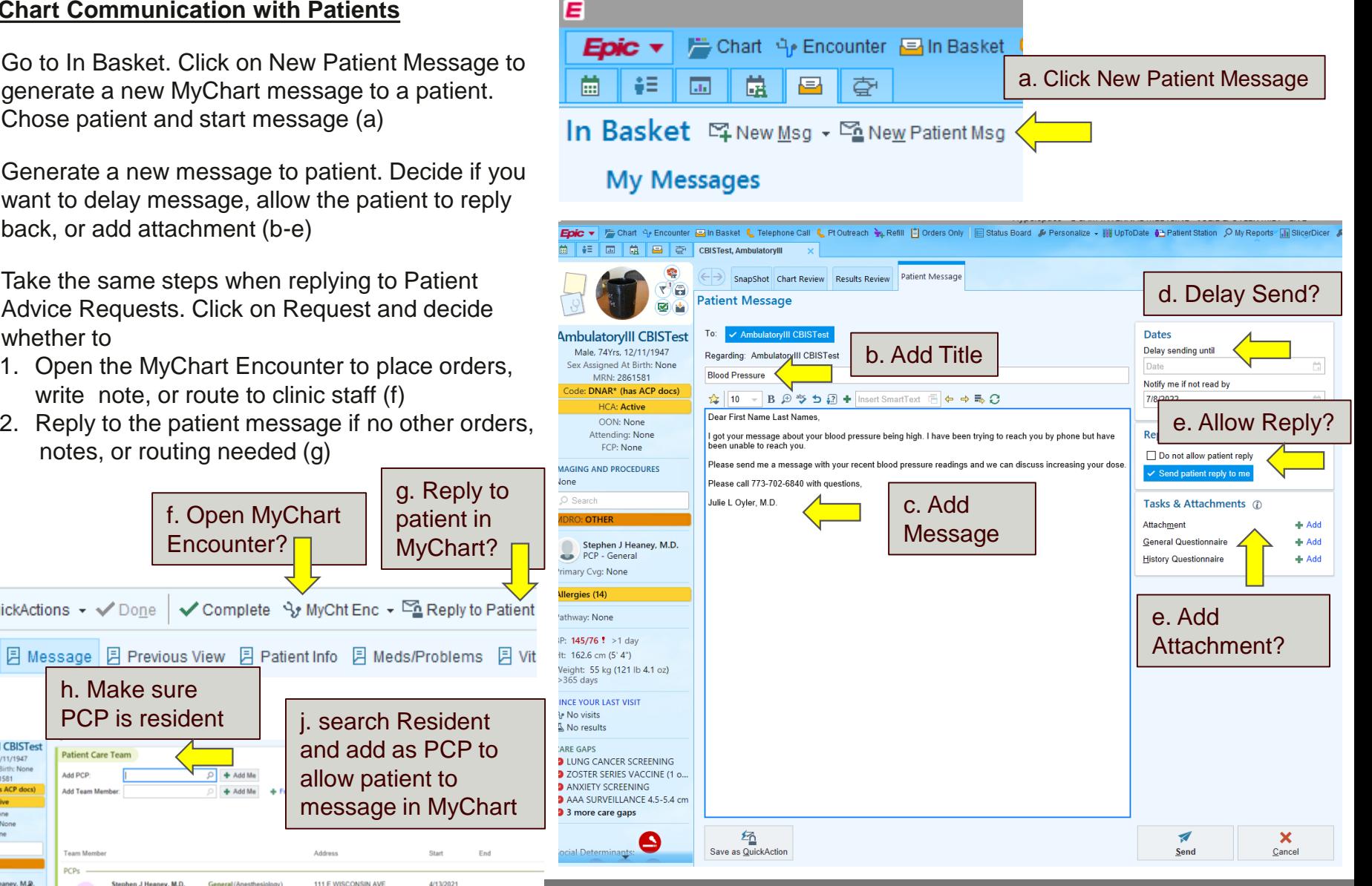